## **RESETANLEITUNG.**

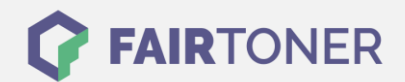

## **Brother MFC-9070 Toner Reset**

**Schritt-für-Schritt: So setzen Sie den Toner Ihres Druckers ganz einfach zurück! TROMMEL RESET**

Nachdem Sie einen Toner Wechsel mit einem TN-8000 an Ihrem Brother MFC-9070 vollzogen haben, müssen Sie einen Toner Reset manuell durchführen. Um einen Brother MFC-9070 Toner Reset durchzuführen, befolgen Sie bitte die folgende Anleitung. Gehen Sie dabei zügig vor, um ein

- 1. Öffnen Sie die Frontklappe
- 2. Drücken Sie die STORNO Taste

Zurückfallen in das Hauptmenü zu vermeiden.

- 3. Der Drucker zeigt "Trommel ersetzt?"
- 4. Diese können Sie ignorieren
- 5. Nun schnell 1x die Sterntaste und 2x die Null drücken
- 6. Der Drucker meldet "ausgeführt"
- 7. Schließen Sie die Frontklappe

Der Brother Toner Reset wurde abgeschlossen und das Zählwerk zurückgesetzt.

## **Verbrauchsmaterial für Brother MFC-9070 Drucker bei FairToner**

Bei [FairToner](https://www.fairtoner.de/) können Sie die passenden Brother TN-8000 Toner für Ihren Brother MFC-9070 Drucker kaufen.

- **[Brother MFC-9070 Toner](https://www.fairtoner.de/toner/brother-toner/brother-mfc-9070-toner/)**
- [Brother TN-8000 Toner](https://www.fairtoner.de/oem/brother-tn-8000-toner/)

**FAIRTONER.DE ONLINESHOP / SOFORTHILFE / RATGEBER**

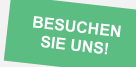

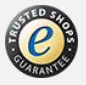